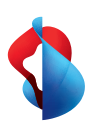

**Internet-Box 4**

# Istruzioni per installare il suo Internet-Box

B2C-TSP-HDE 11051369 Fiber 07/23 IT

1051369

32C-TSP-

07/23 IT

Fiber

Può trovare ulteriori informazioni sulla sua WLAN e sui dati  $-\frac{1}{2}$ di accesso (nome WLAN e password) sul retro di queste

**LED ancora lampeggia alternativamente?** > Rispettare gli avvertimenti riportati sul retro alla voce «Legenda spie LED».

**Swisscom (Svizzera) SA**

Postfach 3050 Bern

[swisscom.ch/internetbox-aiuto](http://swisscom.ch/internetbox-aiuto)

0800 800 800

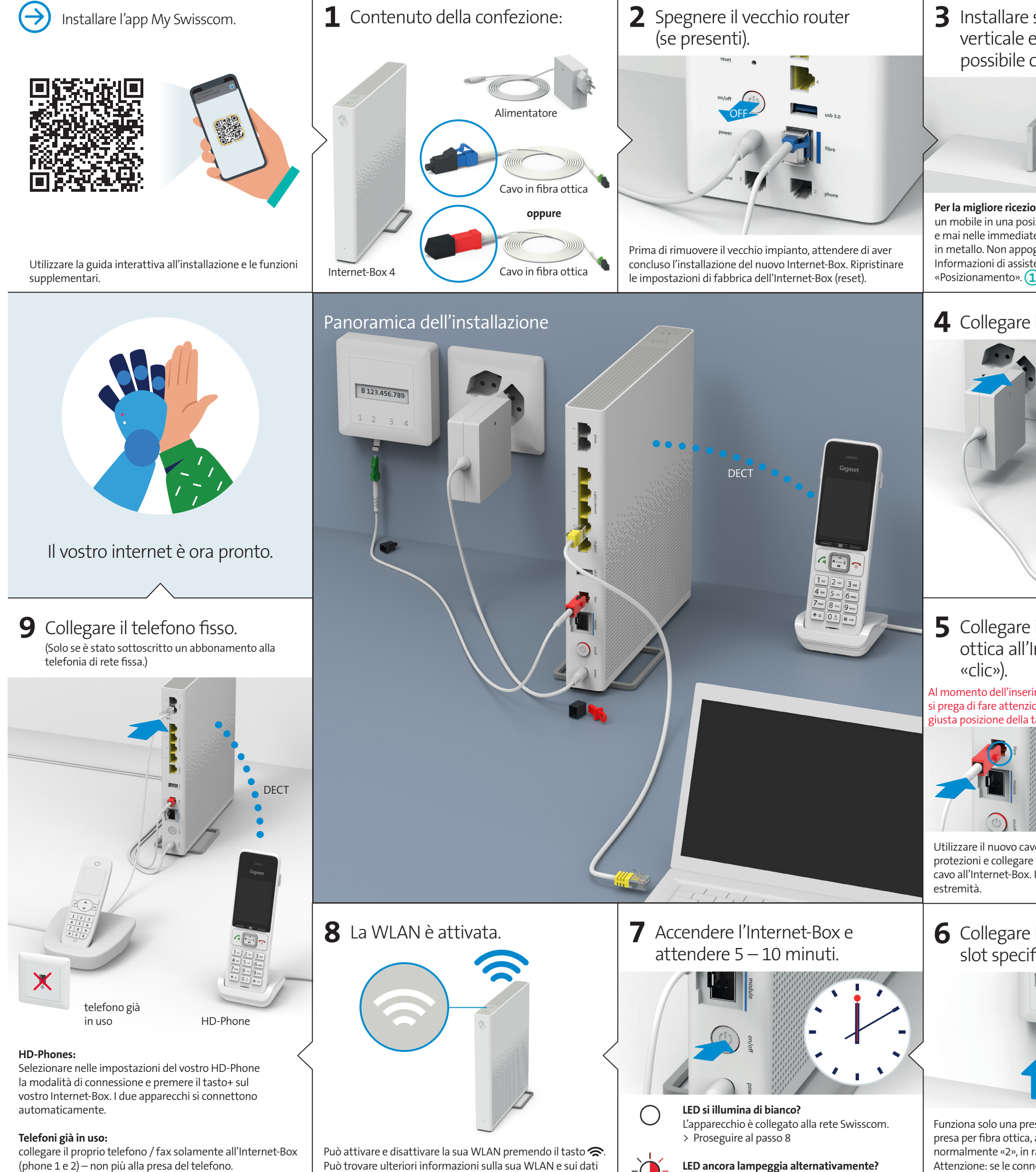

istruzioni. $\left(4\right)$ 

Consultare il capitolo «Telefonia di rete fissa (IP)» sul retro.  $\boxed{\mathsf{S}}$ 

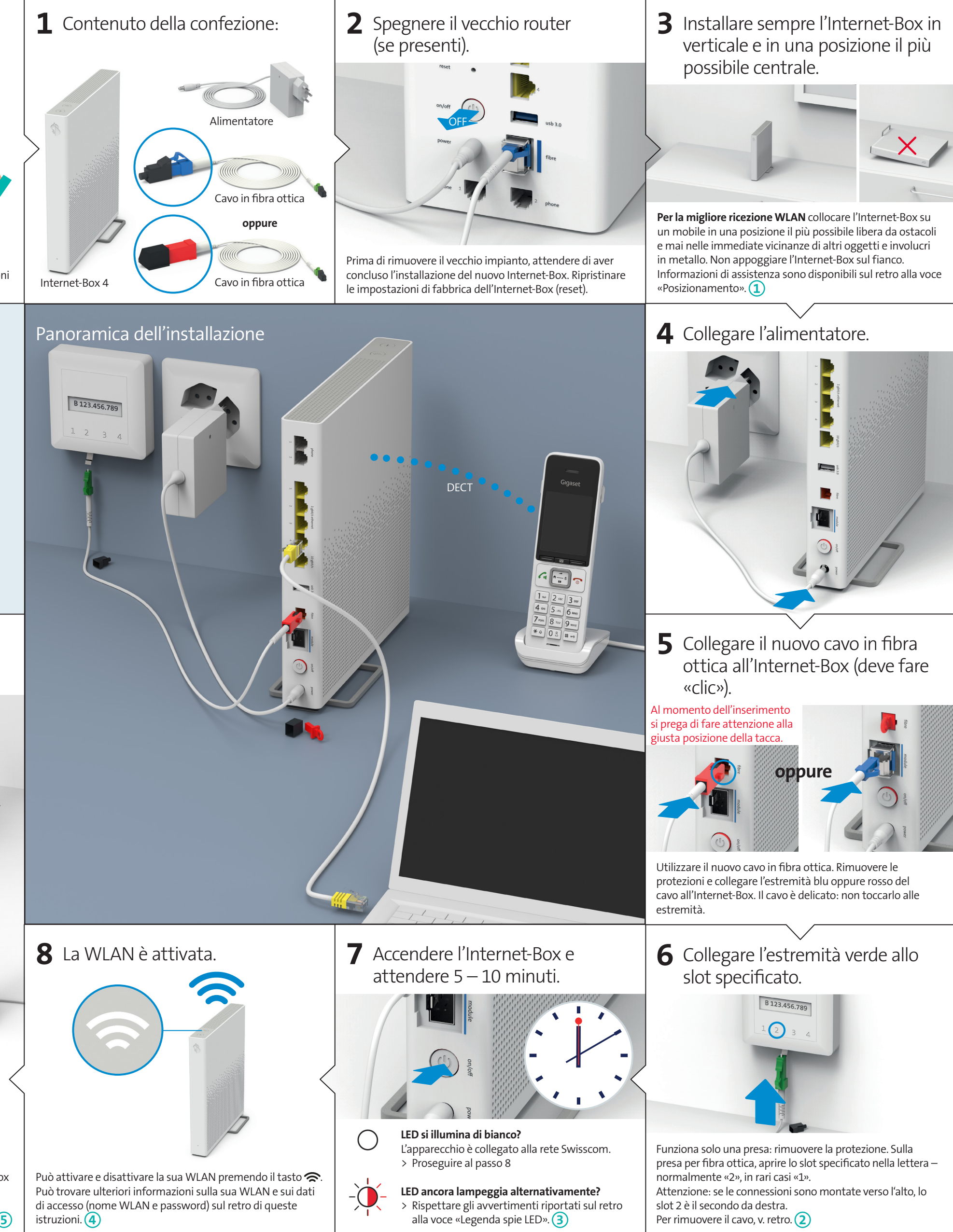

# Legenda spie LED **<sup>3</sup>**

LED si illumina di luce bianca – **tutto OK**  $\bigcirc$ 

#### LED lampeggia in bianco e in rosso alternati – **Sta**   $-\dot{a}$ **ricevendo configurazioni da Swisscom**

**Se il LED dopo 10 min. continua a lampeggiare:** collegare l'Internet-Box a un computer servendosi di un cavo Ethernet e aprire nel proprio browser internet la pagina [swisscom.ch/start](http://swisscom.ch/start) Registrare l'Internet-Box e proseguire l'installazione (passo 8) sul lato anteriore.

### LED lampeggia bianco – **l'Internet-Box sta caricando**

un aggiornamento e si riavvierà a breve.

# Telefonia di rete fissa **5** Avvertenze d'uso e di sicurezza

### LED lampeggia con luce rossa – **collegamento a internet assente**

Se l'apparecchio viene usato su un collegamento Swisscom, a Swisscom viene permesso di accedere all'apparecchio e ai dati necessari in particolare per il trattamento a fini di manu-<br>tenzione e assistenza a distanza (configurazione automatica, verifica del funzionamento,<br>aggiornamento del software). Per i det

Verificare che il cavo DSL sia collegato correttamente.

### LED è illuminata con luce rossa – **messaggio di errore**

Spegnere e riaccendere l'Internet-Box. Attendere che il LED si illumini nuovamente in bianco.

### LED si illumina di luce blu permanente – **Internet-Box guasto** Contattare Swisscom per la sostituzione. **Nota:** alla prima installazione, il LED diventa temporaneamente blu. Attendere 10 minuti finché il processo di installazione è completato.

#### **Accesso e trattamento dei dati**

- > Collocare l'apparecchio in posizione orizzontale su una superficie piana, oppure montar-<br>| lo a parete servendosi di due viti.<br>> Non appoggiare sull'Internet-Box altri apparecchi come il TV-Box e rispettare una
- 
- distanza minima di 20 cm dagli altri apparecchi. > Far funzionare l'apparecchio solamente a temperature ambiente comprese tra 0 e
- +40°C. > Non installare l'Internet-Box nelle vicinanze di fonti di calore, bensì in un luogo secco, ben ventilato e riparato dalla luce diretta del sole.
- > L'apparecchio non deve entrare in contatto con liquidi. Per la pulizia utilizzare sempre un panno leggermente umido. > Non toccare l'Internet-Box durante i temporali.
- > Non aprire l'Internet-Box. Rischio di folgorazione.
- > L'apparecchio è dotato di un laser per la trasmissione di dati. Non rivolgere lo sguardo<br> direttamente nei fori della presa né del modulo per la fibra ottica dell'apparecchio, né<br> verso le prese alle estremità del cav
- > Si prega di notare che i contrassegni di sicurezza e il nome del prodotto sono scritti sull'etichetta del prodotto sul fondo del dispositivo.

### **Installazione e manutenzione**

**Tutte le modalità di funzionamento:**<br>2.4 GHz WLAN: 802.11b, 802.11g, 802.11n (HT20/40), 802.11ac (VHT20/40), 802.11ax (HE20/40)

5 GHz WLAN: 802.11a, 802.11n (HT20/40), 802.11ac (VHT20/40/80/160), 802.11ax<br>(HE20/40/80/160)<br>1880-1900MHz telefono DECT

Lasser possono essere pericolose per gli occhi umani. Evitare l'esposizione<br>L'etichetta «CLASS 1 LASER PRODUCT» è stata stampata su questa guida rapida per l'utente e non è stata apposta sul prodotto.

**Dichiarazione di conformità** L'Internet-Box 4 è certificato CE. Il costruttore Arcadyan conferma che l'Inter-<br>Equipment Directive (RED). La diciplisti di base e le altre disposizioni pertinenti della Radio<br>Swisscom.ch/internetbox-doc.<br>Swisscom.ch/inte

#### **WLAN e DECT**

### L'Internet-Box emette frequenze radio.

L'Internet-Box è destinato esclusivamente per l'uso all'interno con frequenze operative della

WLAN comprese fra 5150 - 5350 MHz (canale 36-64).<br>L'apparecchio deve essere posizionato in maniera da trovarsi ad almeno 20 cm di distanza<br>dalle persone. Mantenere anche una distanza sufficiente dagli altri apparecchi senz come i telefoni DECT. L'apparecchio non deve essere alterato né collegato ad altre antenne WLAN o DECT.

**Potenza di trasmissione massima dell'Internet-Box:**

WLAN (2400–2483.5 MHz) max. 20 dBm e.i.r.p. WLAN (5150–5350 MHz) max. 23 dBm e.i.r.p. WLAN (5470–5725 MHz) max. 30 dBm e.i.r.p.

DECT (1880–1900 MHz) max. 24 dBm e.r.p.

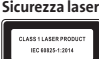

Questo è un prodotto laser di classe 1. Le radiazioni emesse dai dispositivi

- > Nell'app My Swisscom: (vedi il codice QR sul retro) > Sul sito web My Swisscom: [swisscom.ch/login](http://swisscom.ch/login)
- > O anche nel «portale web» di Internet-Box:
- <http://internetbox.swisscom.ch> Chi utilizza già un router tione importazioni M/LAN

**Attenzione** - L'uso di comandi o regolazioni oppure l'esecuzione di procedure diverse da quelle qui specificate può comportare un'esposizione pericolosa alle radiazioni.

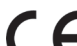

**Informazioni ambientali** Questa icona indica che il prodotto non può essere smaltito tra i rifiuti domestici. Per lo smaltimento deve invece essere consegnato a Swisscom. Il costruttore Arcadyan conferma che l'Internet-Box rispetta i requisiti di base e le altre disposizioni pertinenti della Direttiva europea 2012/19/EU sui rifiuti di apparecchiature elettriche ed elettroniche (WEEE).

### **Il costruttore**

Arcadyan Germany Technology GmbH, Koelner Strasse 10B, 65760 Eschborn, Germany

Collegate direttamente il vostro telefono analogico a una delle due porte (phone 1 e 2) dell'Internet-Box. Le prese telefoniche non vengono più utilizzate.

Il vostro connettore ha questa forma (RJ11)? Se non è così, è necessario un adattatore per telefoni RJ11 / TT83 [\(swisscom.ch/accessoridicollegamento\)](http://swisscom.ch/accessoridicollegamento).

## Collegamento senza fili

Nell'Internet-Box è integrata una stazione base DECT. Fino a cinque HD-Phone Swisscom possono essere collegati senza fili all'Internet-Box. Visita [swisscom.ch/hdphones](http://swisscom.ch/hdphones) per informazioni sugli HD-Phones di Swisscom.

### **Collegamento dell'HD-Phone:**

- Seguire le istruzioni allegate. > Internet-Box: premere il tasto+
- > Avviare l'HD-Phone e selezionare la modalità di collegamento

### **Nota sugli altri telefoni:**

l'Internet-Box 4 è dotato di certificazione CAT-iq 2.0. Tutti i telefoni senza filo CATiq possono essere collegati senza fili direttamente alla stazione di base DECT integrata. Il collegamento senza fili degli altri telefoni senza filo DECT all'Internet-Box, invece, è impossibile o ne limita la funzionalità. Collegate questi telefoni via cavo (phone 1 e 2).

## Abbonati con più di un numero di telefono

È possibile assegnare i diversi numeri di telefono direttamente nel «portale web» di Internet-Box.

# Swisscom blue TV

Se si dispone di un abbonamento a Swisscom blue TV, collegare il TV-Box seguendo le istruzioni di Swisscom blue TV. Consigliamo di collegare il TV-Box all'Internet-Box (anche a un WLAN-Box) utilizzando un cavo Ethernet.

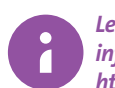

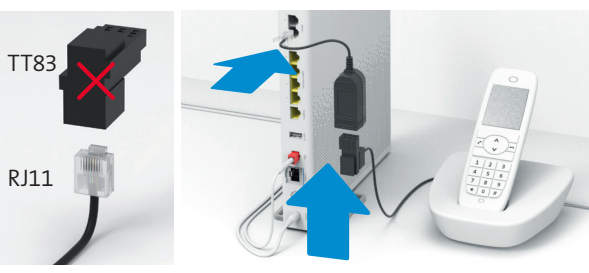

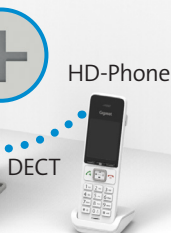

т

# Tasti e prese

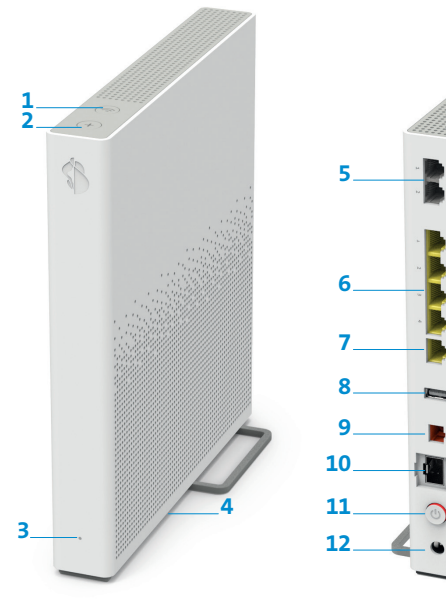

- **1** Tasto WLAN **2** Tasto di collegamento
- (WPS e DECT) **3** LED di stato
- **4** Reset
- **5** Telefoni / fax analogici
- **6** Ethernet 1 Gbit/s
- **7** Ethernet 10 Gbit/s

### **8** USB 3.0 **9** Fibra ottica 10 Gbit/s (XGS-PON) **10** Fibra ottica 1 Gbit/s **11**Accensione / spegnimento

# **12**Alimentatore

# Posizionamento **<sup>1</sup>**

Raccomandazione per una ricezione WLAN e DECT ottimale: Posizionate l'Internet-Box 4 in posizione centrale, in verticale e su un piano il più possibile sgombro.

Non appoggiare l'Internet-Box in orizzontale.

Attenzione – l'armadio di distribuzione attenua il segnale WLAN e DECT: Il «kit per armadio di distribuzione (supporto)» è ordinabile su [swisscom.ch/](http://swisscom.ch/accessoridicollegamento ) [accessoridicollegamento](http://swisscom.ch/accessoridicollegamento )

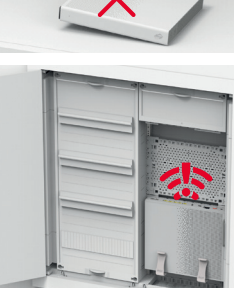

Consiglio per la rimozione del cavo a fibre ottiche: **1** a premere la leva sulla spina, **2** il cavo può essere quindi estratto facilmente.

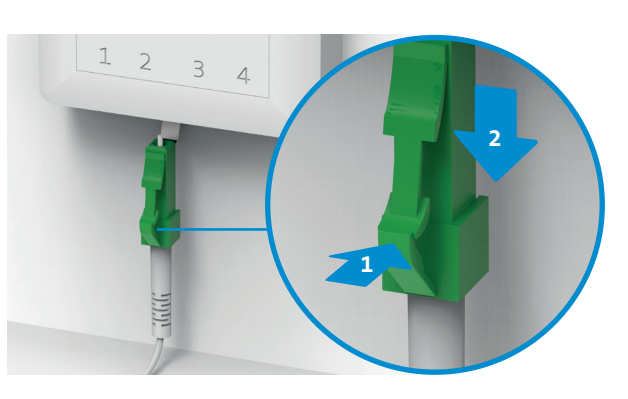

# WLAN **<sup>4</sup>**

**Dove trovo il nome e la password della mia WLAN?**

 $\pi \sim 1$  Logout

Swisscom mantiene automaticamente gli stessi dati di accesso alla WLAN anche con l'Internet-Box.

### **Sul vostro terminale non compare il nome WLAN?**

Gli apparecchi di vecchia generazione possono avere problemi con il nuovo

standard WLAN Wi-Fi 6. Aggiornate il driver WLAN dell'apparecchio.

 $\bigcirc$  WLAN on

Dati di acce

 $\Box$  Mosalina passages

l possibile collegare co.<br>Avvia WPS

**Come faccio a modificare la mia password WLAN?** Le impostazioni possono essere modificate nel «portale web» di Internet-Box.

# Presa per fibra ottica **2**

## **WLAN ospiti**

Nel «portale web» di Internet-Box è possibile attivare la WLAN ospiti per 6 ore, 24 ore o senza limite.

## Estensione della WLAN

Per estendere la rete WLAN dell'Internet-Box utilizzate un WLAN-Box. Il WLAN-Box consente inoltre di collegare fino a tre apparecchi mediante cavo Ethernet. Maggiori informazioni su questo prodotto su [swisscom.ch/bestWLAN](http://swisscom.ch/bestWLAN)

# Portale web

## **Come faccio per effettuare il login?**

Digitare<http://internetbox.swisscom.ch>nel browser internet.

Per effettuare il primo login, o se si è smarrita la password, cliccare su «Imposta una nuova password».

## **Cosa posso fare nel «portale web»?**

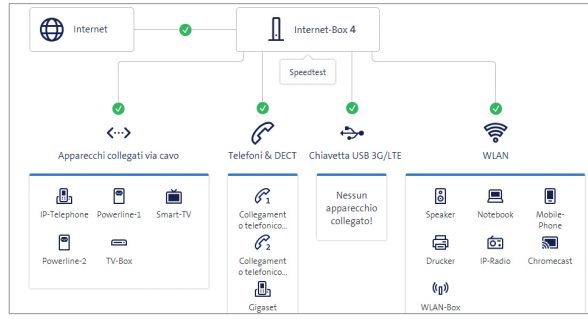

Qui possono essere modificate le impostazioni relative a:

> WLAN e WLAN ospiti

- > telefonia
- > controllo parentale (limite di navigazione su ciascun apparecchio)
- > opzioni di risparmio energetico
- > impostazioni di rete

*Ulteriori informazioni sono disponibili su:*

*[swisscom.ch/internetbox-aiuto](http://swisscom.ch/internetbox-aiuto)*

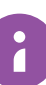

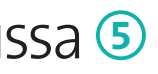